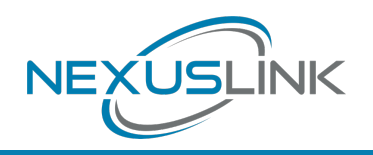

# **Quick Install Guide**

GPL-1200WAC G.hn Powerline Adapter with WiFi

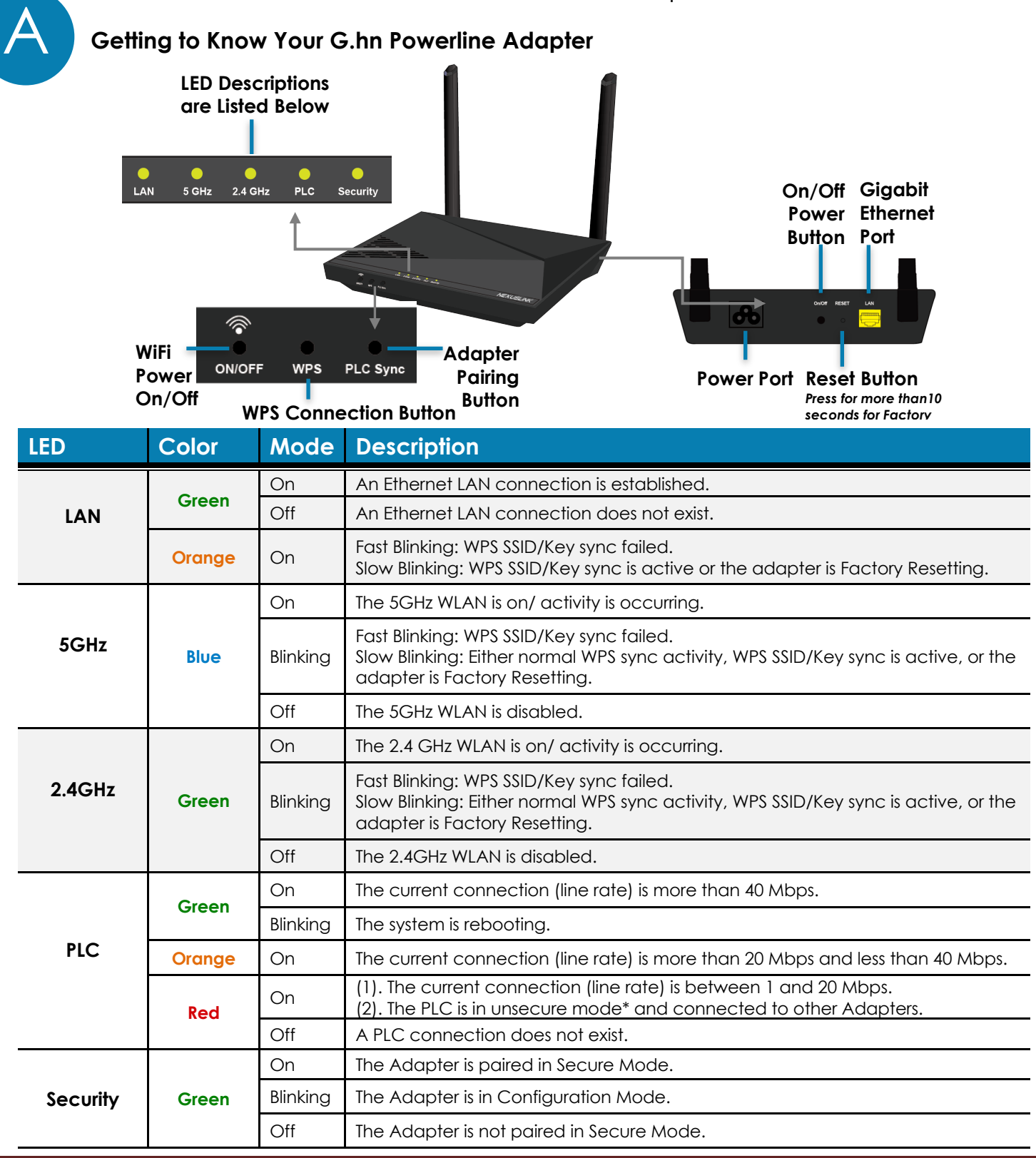

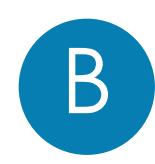

**NOTE: The following steps show how to create or add onto a G.hn Powerline Network using a GPL-1200WAC.**

**A minimum of two G.hn Powerline Adapters are required to create a proper connection.**

- à **If this is the first time you are setting up a G.hn Powerline Network please continue to Step 1.**
- à **If you already have an established G.hn Powerline Network, and are adding an additional adapter please skip to Step 3.**
- 1. Plug the first Adapter (GPL-1200\*) into a power outlet near your Modem/Router.

For maximum performance, please plug the Powerline Adapter directly into the wall outlet. Do not plug into a power strip or surge protector, as network performance could degrade significantly.

**\*NOTE: It is recommended that you use the GPL-1200 as the primary connection to the Modem/Router, however, you can use any G.hn Powerline Adapter.**

- 2. Connect this Adapter to the Modem/Router's LAN Port with an Ethernet (RJ-45) cable. Wait 10 seconds for the **Ethernet LED**  $\frac{1}{25}$  to light up **GREEN**, which indicates a connection is established. A flashing **GREEN** light indicates that the device is sending data.
- 3. Plug the additional Adapter (GPL-1200WAC) into a power outlet closest to the location you want to add wireless and/or near an Internet Enabled Device you would like to directly connect to. The

**PLC LED** PLC should light up.

4. Optionally, to add an Internet Enabled Device, directly connect the GPL-1200WAC to the Internet Enabled Device with an Ethernet

cable. (The **Network LED** on the GPL-1200WAC and the **LAN** 

LED LAN of the GPL-1200WAC should both be **GREEN** representing a strong connection).

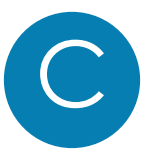

# **Pairing the Powerline Adapters**

5. Press the **"Config" Button** on the GPL-1200 for 3 seconds until you see the **Security LED** start blinking **GREEN**. Then press the **"PLC Sync" Button** on the GPL-1200WAC until you see the **Security LED** start blinking **GREEN**. (When the adapters are successfully paired and secured with a strong connection the GPL-1200's

**Connection LED**  $\blacklozenge$  and **Security LED**  $\boldsymbol{\Omega}$  will be solid **GREEN** and the GPL-1200WAC's PLC LED FLG and Security **LED** will be solid **GREEN**.)

Note: If you are adding to an existing G.hn Powerline network, then press the **"Config" Button** on any Adapter in the existing G.hn Powerline network for 3 seconds until you see the **Security LED** start blinking **GREEN**. Then press the **"PLC Sync" Button** on the Powerline Adapter you are adding.

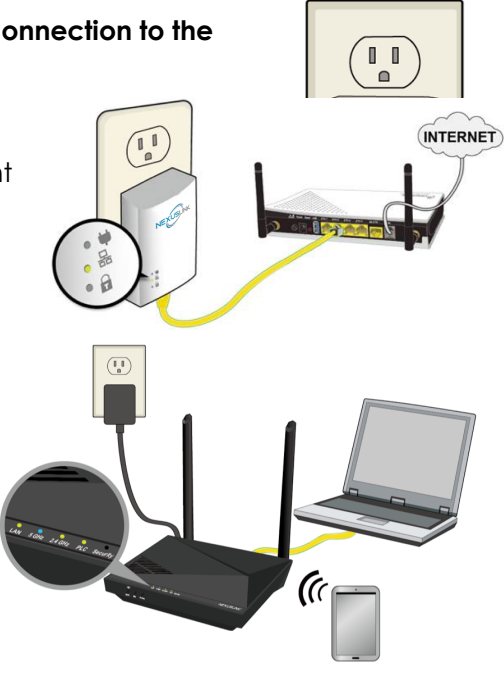

6. Repeat Steps 3 to 5 to add supplementary Powerline Adapters. Up to 16 devices can be connected within a Powerline G.hn Network.

Please note, if you are adding supplementary G.hn Powerline Adapters with WiFi, then the network will automatically unify all Access Points to a single SSID and Password per band.

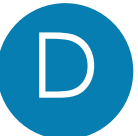

## **Connecting your WiFi Devices to the New GPL-1200WAC Access Point**

For some devices (E.g. laptops, cameras, set-top-boxes, etc.) wireless connectivity can be done via WPS (Wireless Protected Setup). WPS allows you to simply connect devices to the new Access Point without entering a username/password manually. To do this, please follow the instructions below.

7. You have created a new Internet Access Point and it is now

active and ready to use! To connect your WiFi devices to your new GPL-1200WAC WiFi Access Point, select the GPL-1200WAC Access Point using your WiFi device's standard network list. The Network Name (SSID) and Password (WiFi Key) can be found on the back of the GPL-1200WAC.

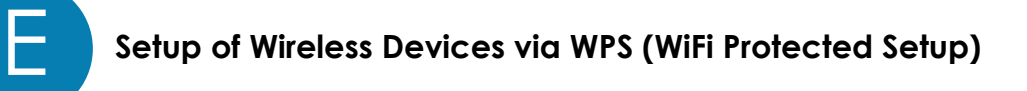

8. Press and hold the **WPS Button** for more than 2 seconds on the GPL-1200WAC to activate its WPS. The GPL-1200WAC

WPS LED  $\bigcirc$  should flash to indicate a WPS connection is in progress.

9. Within two minutes, press the WPS button (often the WPS/Reset button) on your remote Internet Enabled Devices to activate WPS.

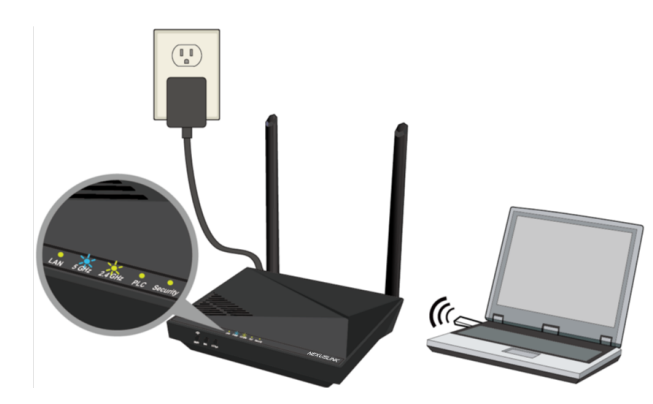

10. The devices will establish a secure connection.

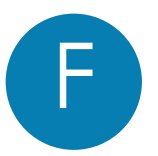

#### **Creating a Custom SSID & Password**

- 11. If you would like a different SSID and Password than what is provided, you will need to change it via the Web management interface. Start your Web browser and input "192.168.0.10" in the address bar. Then press the "Enter" key.
- 12. You will then see the following displayed. Input the Username "root" and default password "12345". Then press the Login button to view the Web management interface.

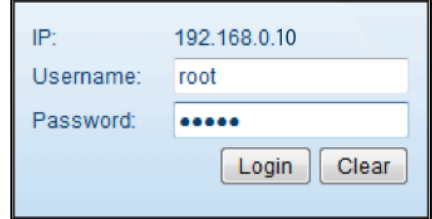

13. Press the "Wireless Settings" section in the left-hand sidebar. Here you can adjust the SSID for the two Wireless bands.

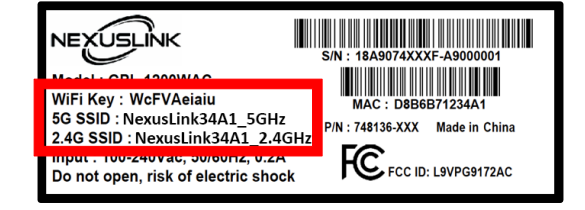

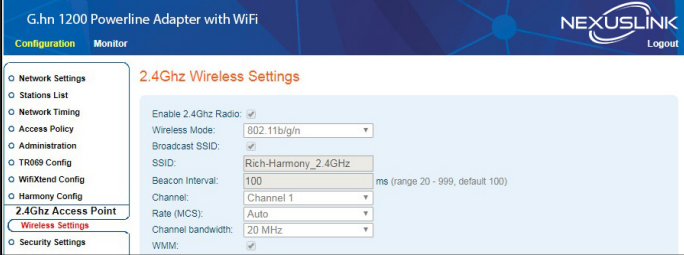

14. Press the "Security Settings" section to adjust the Wireless security settings for the Wireless bands.

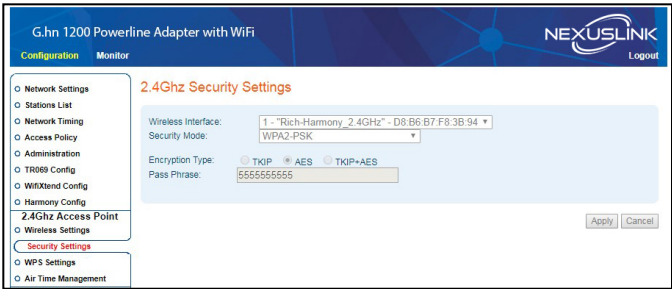

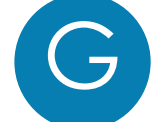

## **Troubleshooting**

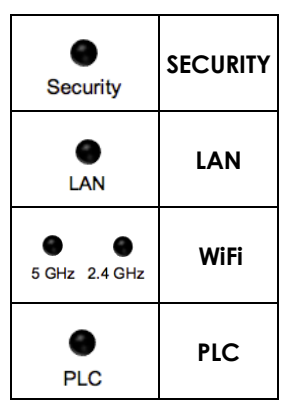

The following information should help you diagnose basic setup or installation problems.

**1) SECURITY LED is OFF:** The **SECURITY LED** is off when the Powerline Adapter is paired in "non-secure" mode to the G.hn Network. To pair the device in "secure mode," refer to Section D, Step 5.

**2) LAN LED is OFF:** The **LAN LED** is off when the Powerline Adapter does not have a device directly connected to its Ethernet Port. If there is a device connected and if the **LAN LED** is off, check that the Ethernet port of the Powerline Adapter is connected firmly to the Ethernet port of the device.

**3) WiFi LEDs are OFF:** The **WiFi LEDs** are off when the WiFi is not enabled. You can turn on both LEDs, (i.e. enable WiFi) by pressing the "WiFi" Button on the front of the device. You can also login to the GPL-1200WAC Web Interface and enable WiFi (5GHz only). Please refer to the User Manual for details.

**4) PLC LED is OFF:** The **PLC LED** is off when the Powerline Adapter is not paired to the G.hn Network. If this LED is off, then plug both Powerline Adapters that you are attempting to pair into power outlets that are located within the same room. All of the LEDs on the device should blink (approx. 10 seconds), and the **PLC LED** should light up. If the **PLC LED** does not light up, it may indicate the existing G.hn network is secure and you have to pair the GPL-1200WAC to it in "secure mode." To do so, press the "Config" Button on the GPL-1200WAC for 2 seconds (Holding for more than 4 seconds will clear the security key and require a re-pairing). Within 2 minutes, press the "PLC Sync" Button on the GPL-1200WAC for 2 seconds. The **PLC LED** will then light up **GREEN**. Now, you can return the units back into their original location.

\* If you have tried all of the above and are still experiencing problems, you can reset all devices to factory default by pushing the "Reset" Button on the GPL-1200WAC for more than 10 seconds AND the "Config" Button on the GPL-1200WAC for 10 seconds.

## **Additional Help:**

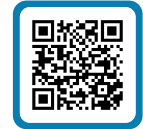

Visit the GPL-1200WAC Product Webpage for additional resources such as a User Manual, FAQs, and/or Videos.

Link: nexuslinkusa.com/product/gpl-1200wac

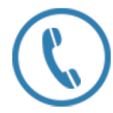

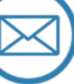

Call: (855) 337-6750  $\boxtimes$   $\boxtimes$  Email: Support@NexusLinkUSA.com

Power Specifications:

I/P: 100-240Vac, 50/60Hz

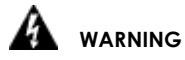

- For indoor use only
- Do NOT open the casing
- Do NOT use near water